## **V-Ray Shelf**

This page provides information on the V-Ray Shelf.

## **Overview**

V-Ray includes a shelf with easy shortcuts to some of the most commonly used V-Ray components. The shelf can be added to the shelf dock the first time you launch Houdini with V-Ray installed.

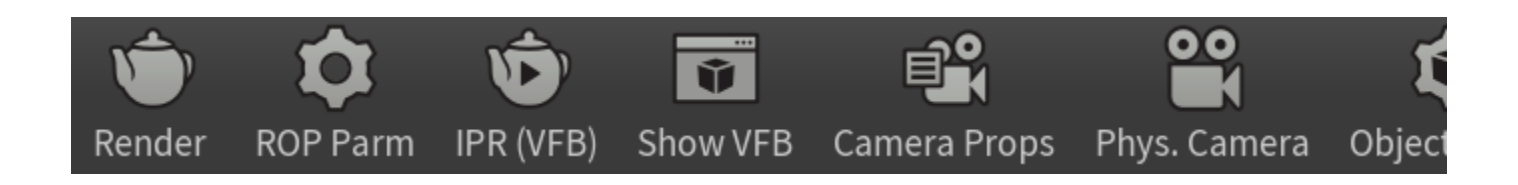

## **Adding the V-Ray Shelf**

To add the V-Ray tab into your Houdini UI after the first time you run the batch file /installer, follow the steps below:

- 1. Click the **+** button at the far right of the Houdini Shelf Dock.
- 2. Go to the **Shelves** sub-menu and choose **V-Ray** to add a check to that shelf option.

For more details on the tools available from the shelf, please see the [Shelf Functions](#page-1-0) section.

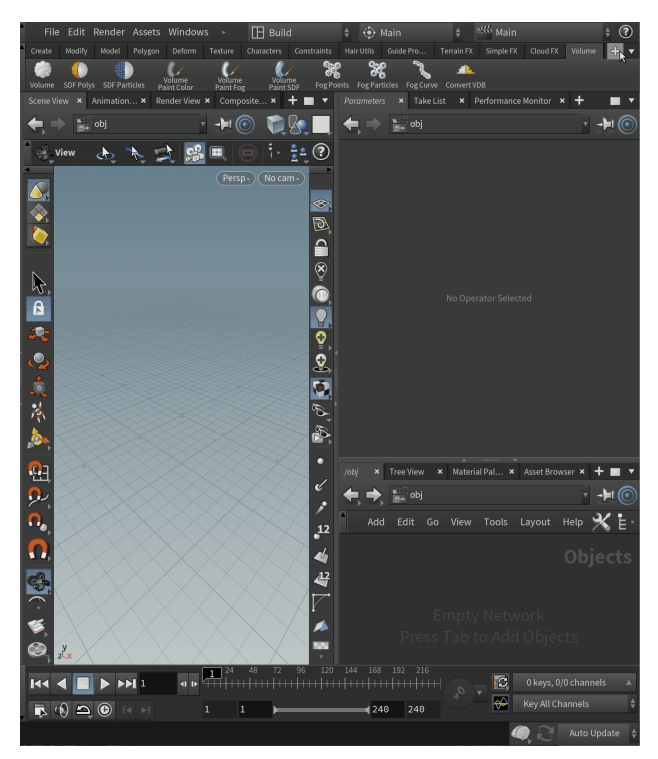

## <span id="page-1-0"></span>**Shelf Functions**

The V-Ray Shelf provides the functions listed below.

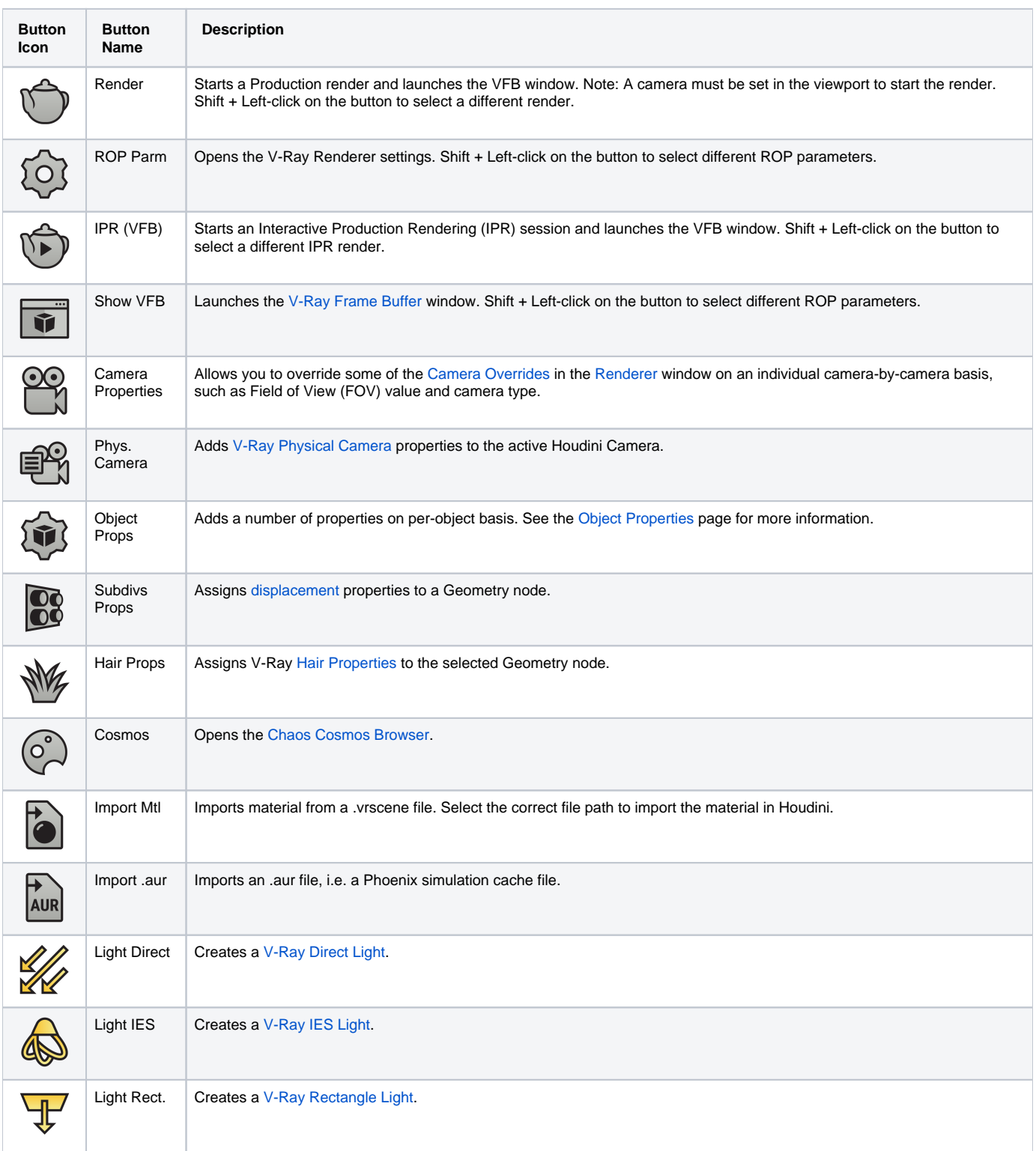

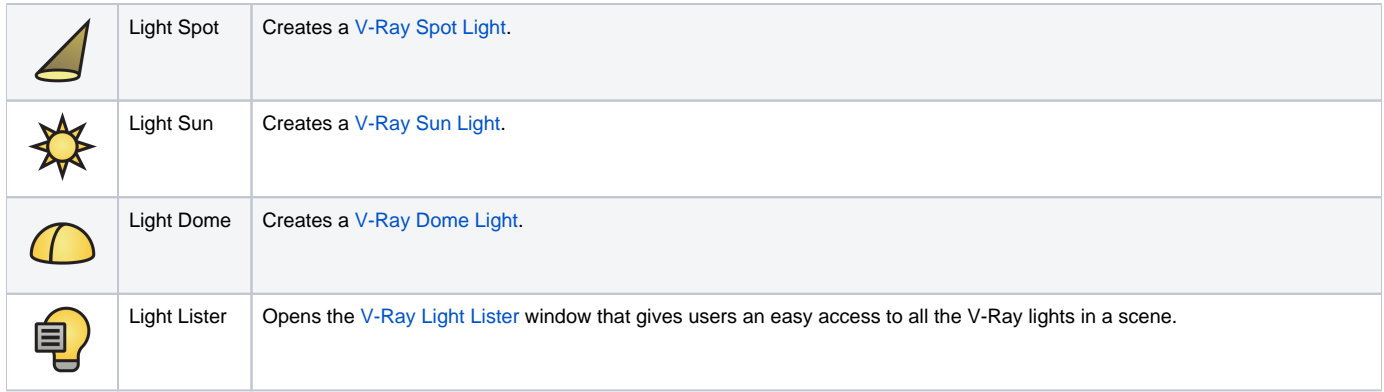